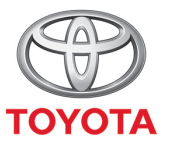

**ALWAYS A BETTER WAY** 

## Så uppdaterar du kartorna trådlöst

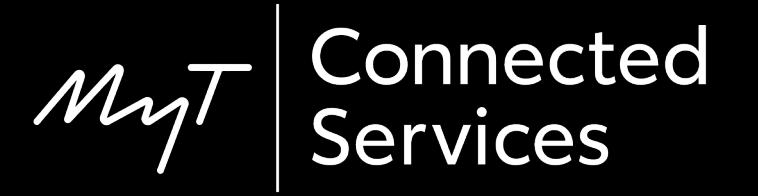

### Trådlösa kartuppdateringar

Nya kartuppdateringar släpps två gånger per år, på våren och hösten. Du kan uppdatera ditt navigationssystem (endast MM19) genom att följa denna enkla process.

## Innan du använder trådlösa kartuppdateringar

- 1. Innan du använder trådlösa kartuppdateringar (endast MM19) måste du först se till att din bil har tillgång till internet. Ett sätt är att ansluta den via Bluetooth. Se "Så använder du internetuppkoppling via Bluetooth".
- 2. Kontrollera att du har aktiverat uppkopplade navigationstjänster.

Se "Så aktiverar du uppkopplade navigationstjänster"

## Uppdatera kartorna trådlöst: Översikt

- Steg 1 Tryck på "Setup".
- Steg 2 Klicka på nedåtpilen.
- Steg 3 Klicka på "Online" och sedan "Toyota online".
- Steg 4 Klicka på "Kartuppdatering".
- Steg 5 Om en ny uppdatering hittas kan den laddas ned.

Tryck på "Setup".

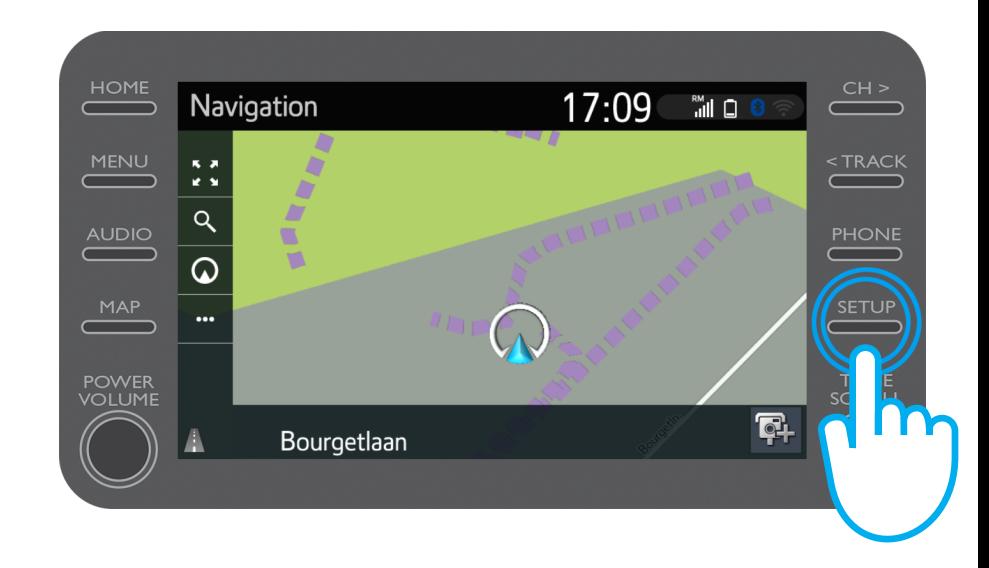

#### Klicka på nedåtpilen.

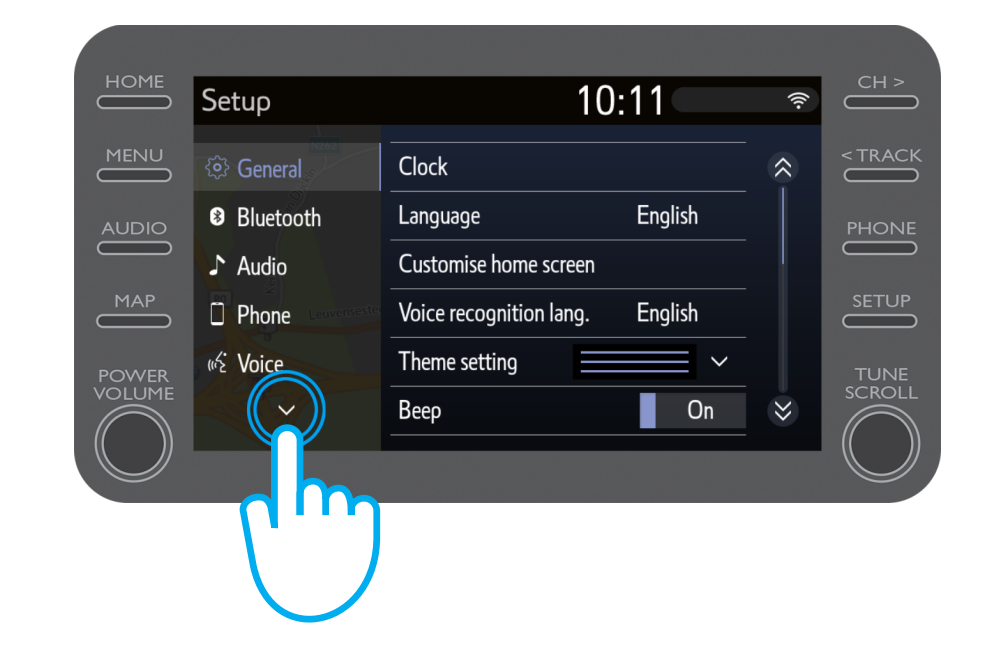

Klicka på "Online" och sedan på "Toyota online".

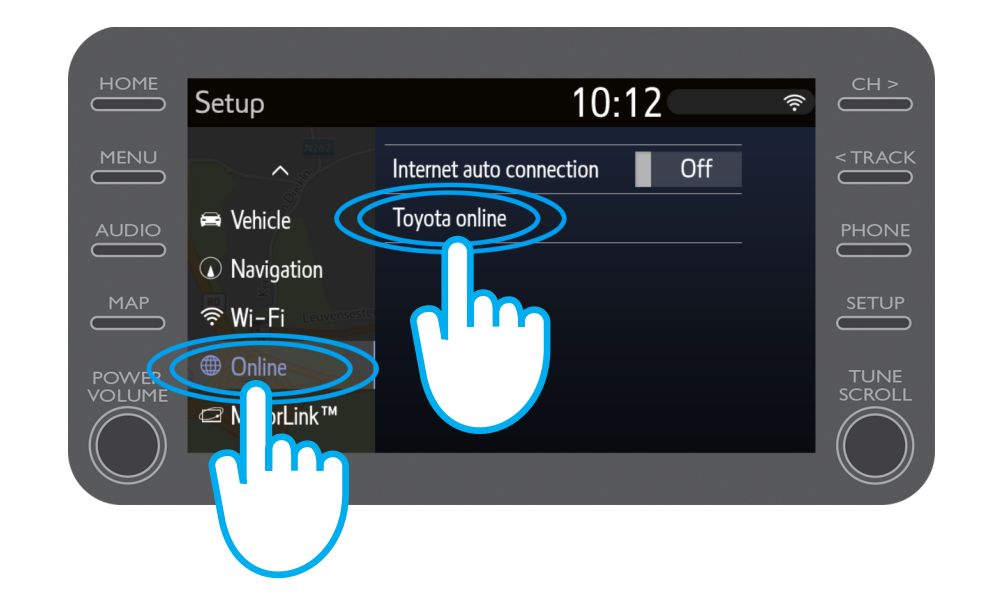

Klicka på "Kartuppdatering".

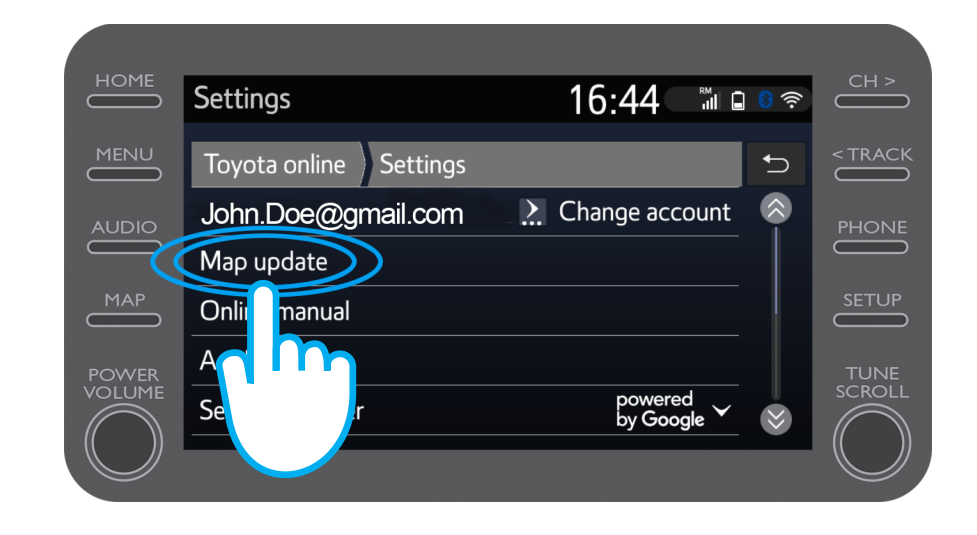

Vi rekommenderar att du aktiverar "Automatisk nedladdning". Då laddas nya kartor ned per automatik så fort din bil har en internetuppkoppling.

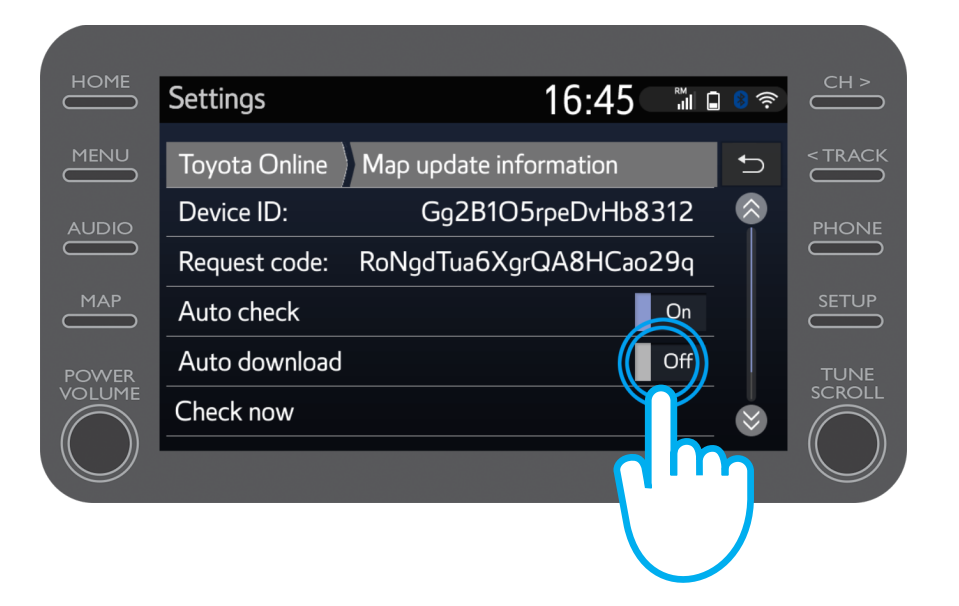

För att kontrollera om en uppdatering finns tillgänglig manuellt klickar du på "Kontrollera nu".

Om en ny uppdatering hittas kan du ladda ned den.

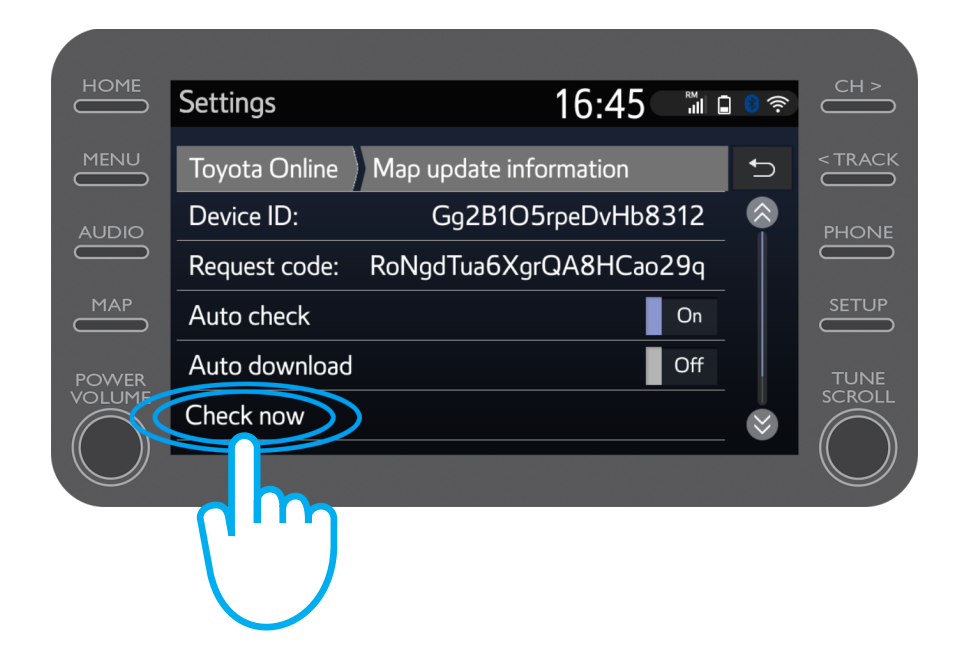

# MyT Multimedia<br>Livet händer när du är uppkopplad

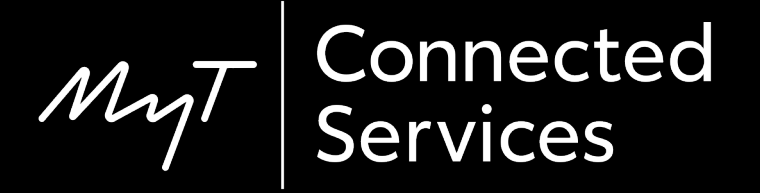